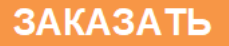

# **CM20** Счетчик импульсов

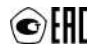

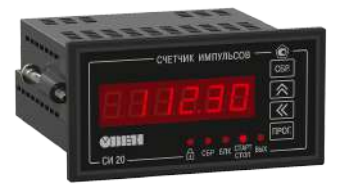

Руководство по эксплуатации<br>КУВФ.402213.003 РЭ

# Содержание

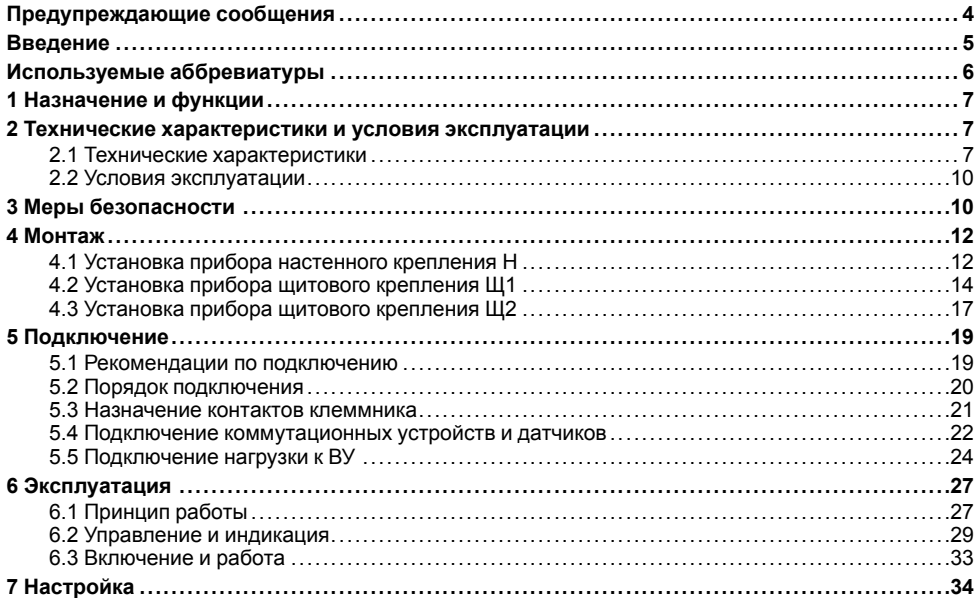

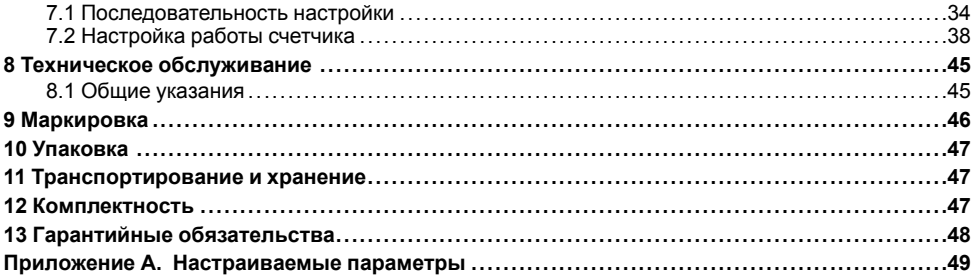

# <span id="page-3-0"></span>**Предупреждающие сообщения**

В данном руководстве применяются следующие предупреждения:

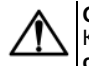

## **ОПАСНОСТЬ**

Ключевое слово ОПАСНОСТЬ сообщает о **непосредственной угрозе опасной ситуации**, которая приведет к смерти или серьезной травме, если ее не предотвратить.

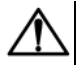

#### **ВНИМАНИЕ**

Ключевое слово ВНИМАНИЕ сообщает о **потенциально опасной ситуации**, которая может привести к небольшим травмам.

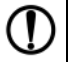

## **ПРЕДУПРЕЖДЕНИЕ**

Ключевое слово ПРЕДУПРЕЖДЕНИЕ сообщает о **потенциально опасной ситуации**, которая может привести к повреждению имущества.

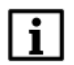

## **ПРИМЕЧАНИЕ**

Ключевое слово ПРИМЕЧАНИЕ обращает внимание на полезные советы и рекомендации, а также информацию для эффективной и безаварийной работы оборудования.

#### **Ограничение ответственности**

Ни при каких обстоятельствах ООО «Производственное объединение ОВЕН» и его контрагенты не будут нести юридическую ответственность и не будут признавать за собой какие-либо обязательства в связи с любым ущербом, возникшим в результате установки или использования прибора с нарушением действующей нормативно-технической документации.

# <span id="page-4-0"></span>**Введение**

Настоящее Руководство по эксплуатации предназначено для ознакомления обслуживающего персонала с устройством, принципом действия, конструкцией, технической эксплуатацией и обслуживанием счетчика импульсов СИ20, в дальнейшем по тексту именуемого «прибор».

Подключение, регулировка и техобслуживание прибора должны производиться только квалифицированными специалистами после прочтения настоящего руководства по эксплуатации.

Прибор изготавливается в различных модификациях, зашифрованных в коде полного условного обозначения.

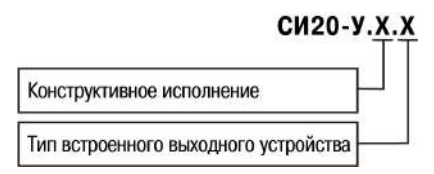

#### **Конструктивное исполнение:**

**Н** – корпус настенного крепления;

- **Щ1** корпус щитового крепления (квадратная лицевая панель, 96х96 мм);
- **Щ2** корпус щитового крепления (прямоугольная лицевая панель, 96х48 мм).

#### **Тип встроенного выходного устройства:**

- **Р** контакты электромагнитного реле;
- **К** оптопара транзисторная *n-p-n*-типа;

С - оптопара симисторная.

Пример записи обозначения прибора в документации другой продукции, где он может быть применен:

Счетчик импульсов СИ20-У.Щ1.Р ТУ 4278-009-46526536-2012.

# <span id="page-5-0"></span>Используемые аббревиатуры

ВИП - внешний источник питания.

**BY** - выходное устройство.

# <span id="page-6-0"></span>1 Назначение и функции

Прибор является универсальным счетчиком, который может быть использован для широкого спектра задач в области автоматизации, и предназначен для подсчета количества поступающих на его входы импульсов и перевода данного количества в физическую величину (путем умножения на заданный множитель).

Прибор позволяет выполнять следующие функции:

- прямой счет импульсов, поступающих от подключенного к прибору датчика;
- перевод количества импульсов в реальные единицы измерения;
- питание датчиков от внутреннего источника 24 В:
- управление нагрузкой с помощью встроенного ВУ ключевого типа:
- сохранение результатов счета при отключении питания.

# <span id="page-6-1"></span>2 Технические характеристики и условия эксплуатации

## <span id="page-6-2"></span>2.1 Технические характеристики

Основные технические данные прибора представлены в таблице Таблица 2.1.

#### <span id="page-6-3"></span>Таблица 2.1 - Характеристики прибора

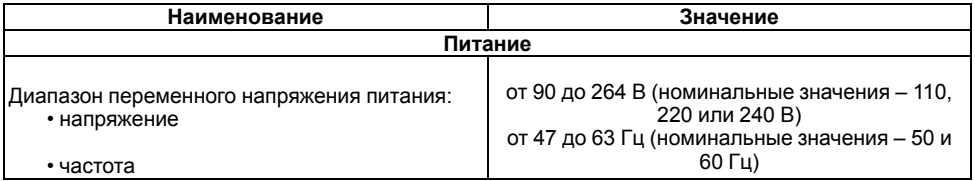

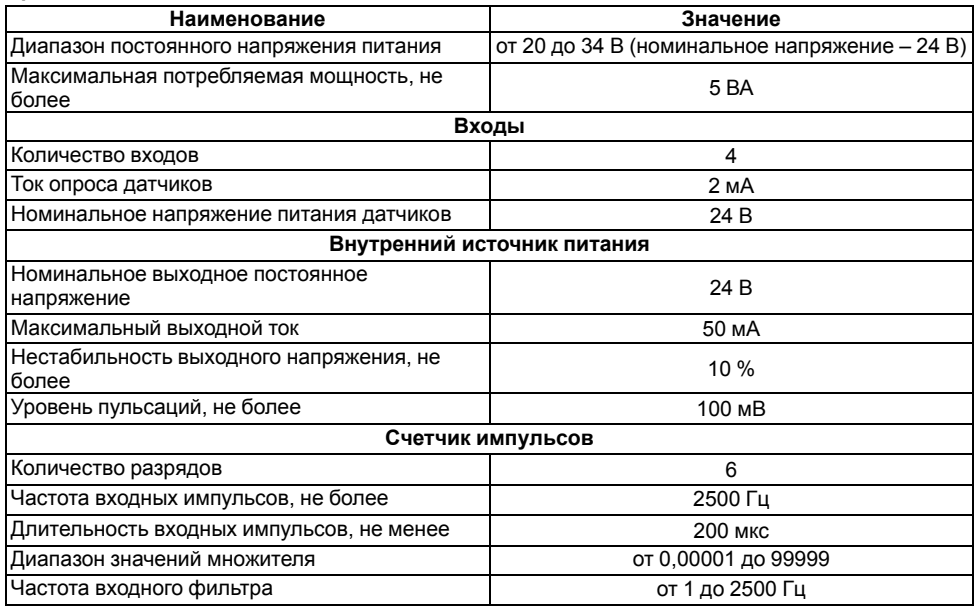

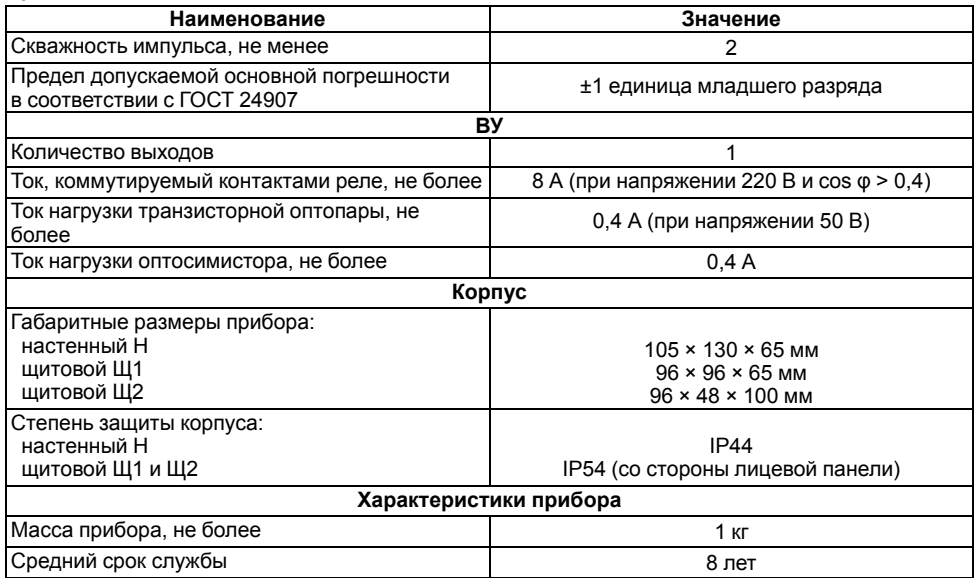

## <span id="page-9-0"></span>**2.2 Условия эксплуатации**

Прибор предназначен для эксплуатации при следующих условиях:

- закрытые взрывобезопасные помещения без агрессивных паров и газов;
- температура окружающего воздуха от минус 20 до +70 °С;
- верхний предел относительной влажности воздуха не более 95 % при +35 °С и более низких температурах без конденсации влаги;
- атмосферное давление от 84 до 106,7 кПа.

По устойчивости к электромагнитным воздействиям и по уровню излучаемых радиопомех прибор соответствует оборудованию класса А по ГОСТ 51522-1999 (МЭК 61326-1).

По устойчивости к механическим воздействиям при эксплуатации прибор соответствует группе исполнения N2 по ГОСТ Р 52931-2008.

По устойчивости к климатическим воздействиям при эксплуатации прибор соответствует группе исполнения В4 по ГОСТ Р 52931-2008.

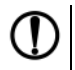

### **ПРЕДУПРЕЖДЕНИЕ**

Требования в части внешних воздействующих факторов являются обязательными как относящиеся к требованиям безопасности.

# <span id="page-9-1"></span>**3 Меры безопасности**

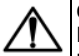

### **ОПАСНОСТЬ**

На клеммнике присутствует опасное для жизни напряжение величиной до 250 В. Любые подключения к прибору и работы по его техническому обслуживанию следует производить только при отключенном питании прибора.

По способу защиты от поражения электрическим током прибор соответствует классу II по ГОСТ 12.2.007.0-75.

Во время эксплуатации, технического обслуживания и поверки прибора следует соблюдать требования ГОСТ 12.3.019-80, «Правил эксплуатации электроустановок потребителей» и «Правил охраны труда при эксплуатации электроустановок».

Не допускается попадание влаги на контакты выходного разъема и внутренние электроэлементы прибора. Прибор запрещено использовать в агрессивных средах с содержанием в атмосфере кислот, щелочей, масел и т. п.

# <span id="page-11-0"></span>**4 Монтаж**

# <span id="page-11-1"></span>**4.1 Установка прибора настенного крепления H**

Для установки прибора следует:

1. Закрепить кронштейн тремя винтами М4 × 20 на поверхности, предназначенной для установки прибора (см. *[рисунок](#page-12-0) 4.2*).

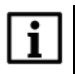

#### **ПРИМЕЧАНИЕ**

Винты для крепления кронштейна не входят в комплект поставки.

- 2. Зацепить крепежный уголок на задней стенке прибора за верхнюю кромку кронштейна.
- 3. Прикрепить прибор к кронштейну винтом из комплекта поставки.

Демонтаж прибора следует производить в обратном порядке.

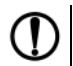

#### **ПРЕДУПРЕЖДЕНИЕ**

Провода подключаются при снятой крышке прибора. Для удобства подключения следует зафиксировать основание прибора на кронштейне крепежным винтом.

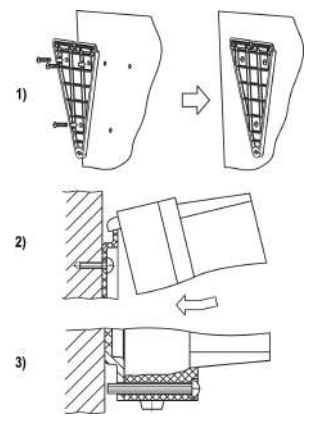

**Рисунок 4.1 – Монтаж прибора настенного крепления**

<span id="page-12-0"></span>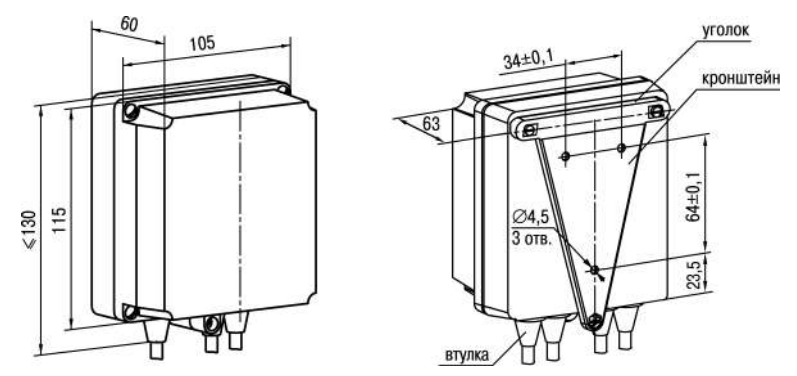

**Рисунок 4.2 – Габаритные размеры корпуса Н**

#### **ПРИМЕЧАНИЕ**

Втулки следует подрезать в соответствии с диаметром вводного кабеля.

## <span id="page-13-0"></span>**4.2 Установка прибора щитового крепления Щ1**

Для установки прибора следует:

- 1. Подготовить на щите управления место для установки прибора (см. *[рисунок](#page-14-0) 4.4*).
- 2. Установить прокладку на рамку прибора для обеспечения степени защиты IP54.
- 3. Вставить прибор в специально подготовленное отверстие на лицевой панели щита.
- 4. Вставить фиксаторы из комплекта поставки в отверстия на боковых стенках прибора.
- 5. С усилием завернуть винты М4 × 35 из комплекта поставки в отверстиях каждого фиксатора так, чтобы прибор был плотно прижат к лицевой панели щита.

Демонтаж прибора следует производить в обратном порядке.

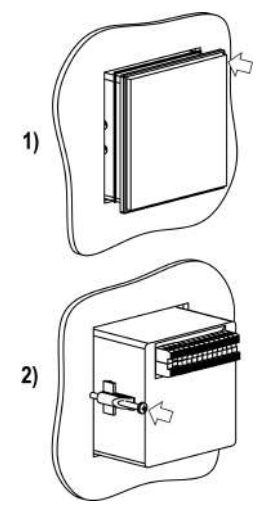

**Рисунок 4.3 – Монтаж прибора щитового крепления**

<span id="page-14-0"></span>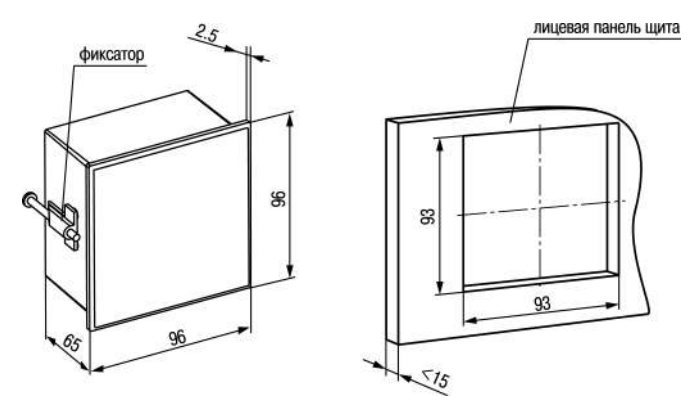

Рисунок 4.4 - Габаритные размеры корпуса Щ1

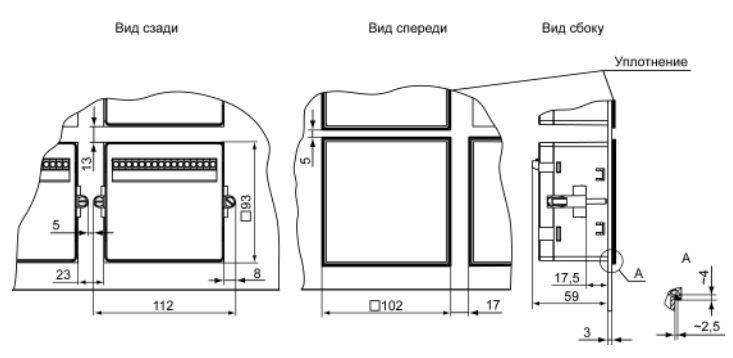

Рисунок 4.5 - Прибор в корпусе Щ1, установленный в щит толщиной 3 мм

## <span id="page-16-0"></span>**4.3 Установка прибора щитового крепления Щ2**

Для установки прибора следует:

- 1. Подготовить на щите управления место для установки прибора (см. *[рисунок](#page-17-0) 4.7*).
- 2. Установить прокладку на рамку прибора для обеспечения степени защиты IP54.
- 3. Вставить прибор в специально подготовленное отверстие на лицевой панели щита.
- 4. Вставить фиксаторы из комплекта поставки в отверстия на боковых стенках прибора.
- 5. С усилием завернуть винты М4 × 35 из комплекта поставки в отверстиях каждого фиксатора так, чтобы прибор был плотно прижат к лицевой панели щита.

Демонтаж прибора следует производить в обратном порядке.

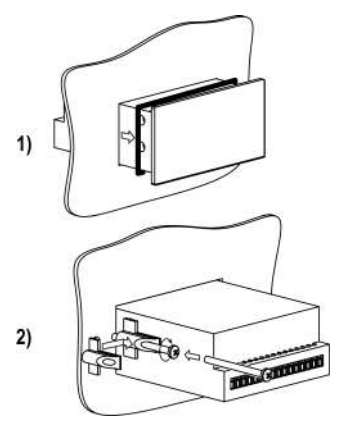

**Рисунок 4.6 – Монтаж прибора щитового крепления**

<span id="page-17-0"></span>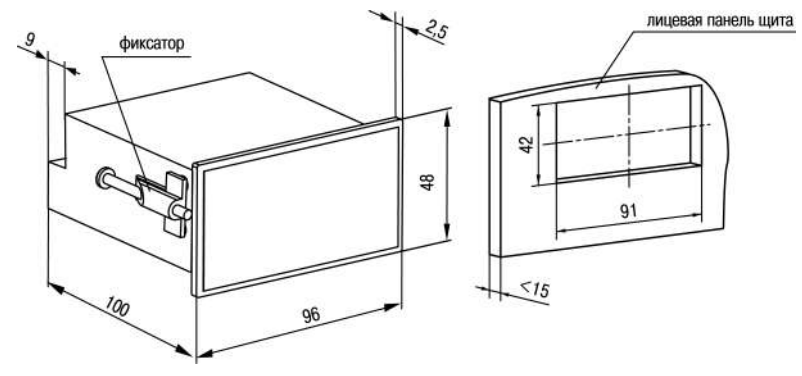

Рисунок 4.7 - Габаритные размеры корпуса Щ2

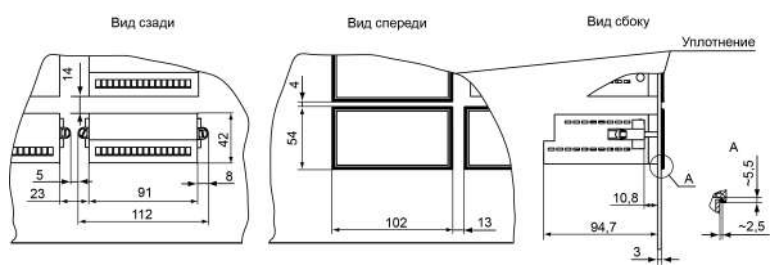

**Рисунок 4.8 – Прибор в корпусе Щ2, установленный в щит толщиной 3 мм**

# <span id="page-18-0"></span>**5 Подключение**

### <span id="page-18-1"></span>**5.1 Рекомендации по подключению**

Для обеспечения надежности электрических соединений рекомендуется использовать медные многожильные кабели. Перед подключением концы кабелей следует зачистить и залудить их или использовать кабельные наконечники. Жилы кабелей следует зачищать так, чтобы их оголенные концы после подключения к прибору не выступали за пределы клеммника. Сечение жил кабелей должно быть не более 1 мм2.

Общие требования к линиям соединений:

• во время прокладки кабелей следует выделить линии связи, соединяющие прибор с датчиком, в самостоятельную трассу (или несколько трасс), располагая ее (или их) отдельно от силовых кабелей, а также от кабелей, создающих высокочастотные и импульсные помехи;

- для защиты входов прибора от влияния промышленных электромагнитных помех линии связи прибора с датчиком следует экранировать. В качестве экранов могут быть использованы как специальные кабели с экранирующими оплетками, так и заземленные стальные трубы подходящего диаметра. Экраны кабелей с экранирующими оплетками следует подключить к контакту функционального заземления (FE) в щите управления;
- фильтры сетевых помех следует устанавливать в линиях питания прибора;
- искрогасящие фильтры следует устанавливать в линиях коммутации силового оборудования.

Монтируя систему, в которой работает прибор, следует учитывать правила организации эффективного заземления:

- все заземляющие линии прокладывать по схеме «звезда» с обеспечением хорошего контакта с заземляемым элементом;
- все заземляющие цепи должны быть выполнены проводами наибольшего сечения;
- запрещается объединять клемму прибора с маркировкой «Общая» и заземляющие линии.

## <span id="page-19-0"></span>**5.2 Порядок подключения**

#### **ОПАСНОСТЬ**

После распаковки прибора следует убедиться, что при транспортировке прибор не был поврежден.

Если прибор находился длительное время при температуре ниже минус 20° С, то перед включением и началом работ необходимо выдержать его в помещении с температурой, соответствующей рабочему диапазону в течение 30 минут.

Для подключения прибора следует:

1. Подключить прибор к источнику питания.

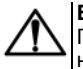

### **ВНИМАНИЕ**

Перед подачей питания на прибор следует проверить правильность подключения напряжения питания и его уровень.

- 2. Подключить линии связи «прибор датчики» к первичным преобразователям и входам прибора.
- 3. Подать питание на прибор.
- 4. Выполнить настройку прибора.
- 5. Произвести тестовый запуск алгоритма прибора, чтобы убедиться в корректности настроек.
- 6. Снять питание.
- 7. Подключить линии связи «прибор нагрузка» к исполнительным механизмам и выходам прибора.

## <span id="page-20-0"></span>**5.3 Назначение контактов клеммника**

Винтовые клеммники у приборов щитового исполнения находятся на задней стенке, у приборов настенного исполнения – внутри прибора.

Назначение контактов клеммника представлено на *[рисунке](#page-21-1) 5.1*.

<span id="page-21-1"></span>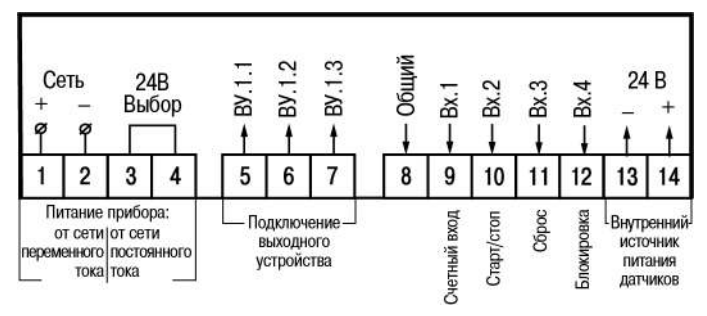

**Рисунок 5.1 – Назначение контактов клеммника**

### **ВНИМАНИЕ**

Если питание прибора осуществляется от сети постоянного напряжения, то клеммы 3 и 4 винтового клеммника необходимо соединить между собой перемычкой.

## <span id="page-21-0"></span>**5.4 Подключение коммутационных устройств и датчиков**

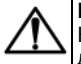

#### **ВНИМАНИЕ**

На входы (контакты 9 – 12 клеммника) прибора не допускается подача напряжения вне диапазона от 0 до 24 В.

## **ПРЕДУПРЕЖДЕНИЕ**

Для питания коммутационных устройств и датчиков на винтовой клеммник прибора выведено питающее напряжение (контакты 13 и 14 клеммника). Если потребляемая мощность входных устройств превышает нагрузочную способность внутреннего источника питания прибора (24 В), то для организации питания таких устройств следует подключить ВИП с выходным напряжением от 12 до 34 В (рекомендуется – 24 В).

<span id="page-22-0"></span>Схемы подключения ко входу прибора коммутационных устройств приведены на *[рисунке](#page-22-0) 5.2*.

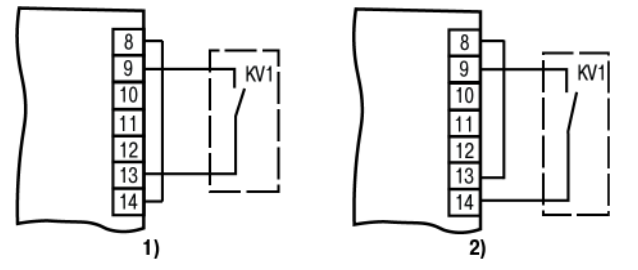

**Рисунок 5.2 – Подключение коммутационных устройств: 1) при работе с n-p-n-датчиками; 2) при работе с p-n-p-датчиками**

Схемы подключения к прибору пассивных и активных датчиков, имеющих на выходе транзистор *n-p-n*-типа с открытым коллекторным выходом или транзистор *p-n-p*-типа, приведены на *[рисунках](#page-23-1) 5.3 и [5.4](#page-23-2)* соответственно.

<span id="page-23-1"></span>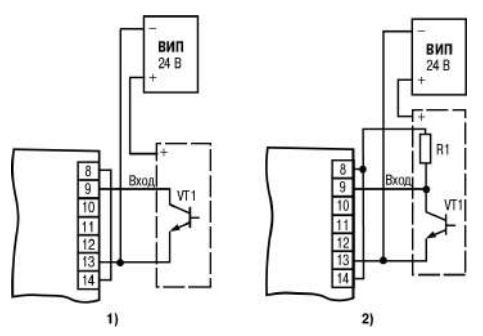

<span id="page-23-2"></span>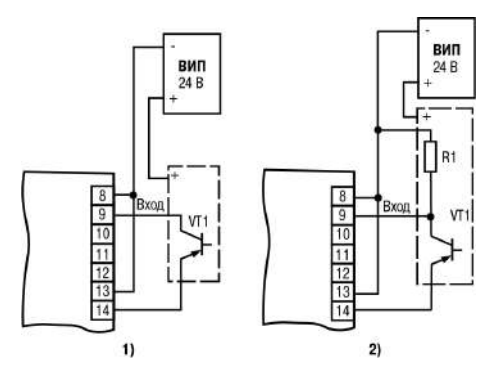

**Рисунок 5.3 – Подключение датчиков с np-n-выходом: 1) пассивных; 2) активных**

**Рисунок 5.4 – Подключение датчиков с pn-p-выходом: 1) пассивных; 2) активных**

## <span id="page-23-0"></span>**5.5 Подключение нагрузки к ВУ**

ВУ выполняется в виде электромагнитного реле (Р), транзисторной (К) или симисторной (С) оптопары. Оно используется для управления нагрузкой (включения/выключения) непосредственно или через более мощные управляющие элементы: пускатели, твердотельные реле, тиристоры или симисторы. ВУ имеет гальваническую развязку от схемы прибора. Схема подключения нагрузки к ВУ типа электромагнитное реле представлена на *[рисунке](#page-24-0) 5.5*.

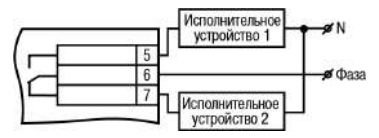

**Рисунок 5.5 – Схема подключения нагрузки к ВУ типа Р**

<span id="page-24-0"></span>Транзисторная оптопара применяется, как правило, для управления низковольтным реле (до 50 В) – см. *[рисунок](#page-24-1) 5.6*.

<span id="page-24-1"></span>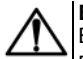

#### **ВНИМАНИЕ**

Во избежание выхода из строя транзистора из-за большого тока самоиндукции параллельно обмотке реле необходимо устанавливать диод VD1 (типа КД103 или аналогичный).

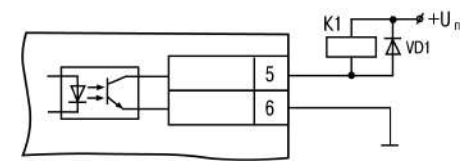

**Рисунок 5.6 – Схема подключения нагрузки к ВУ типа К**

Оптосимистор включается в цепь управления мощного симистора через ограничивающий резистор R1 по схеме, представленной на *[рисунке](#page-25-0) 5.7*.

## **ПРЕДУПРЕЖДЕНИЕ**

<span id="page-25-0"></span>Номинальное значение сопротивления резистора определяет ток управления симистора.

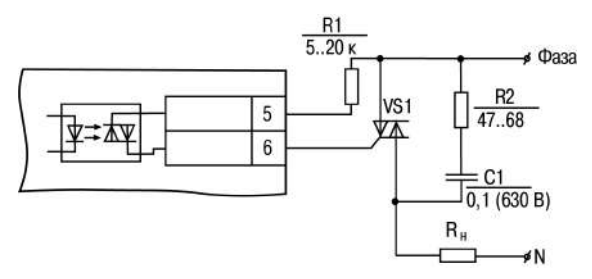

**Рисунок 5.7 – Схема подключения силового симистора к ВУ типа С**

Оптосимистор может также управлять парой встречно-параллельно включенных тиристоров (см. *[рисунок](#page-26-2) 5.8*).

<span id="page-26-2"></span>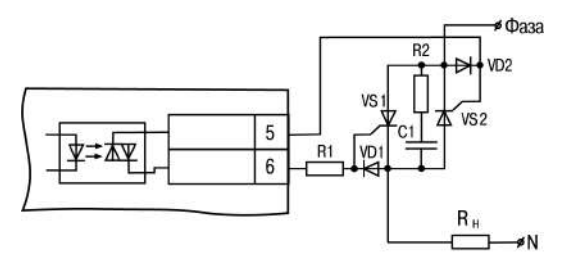

**Рисунок 5.8 – Схема подключения двух встречно-параллельно включенных тиристоров к ВУ типа С**

## **ВНИМАНИЕ**

Для предотвращения пробоя тиристоров или симисторов из-за высоковольтных скачков напряжения в сети к их выводам рекомендуется подключать фильтрующую RC цепь.

# <span id="page-26-0"></span>**6 Эксплуатация**

# <span id="page-26-1"></span>**6.1 Принцип работы**

Функциональная схема прибора приведена на *[рисунке](#page-27-0) 6.1*.

<span id="page-27-0"></span>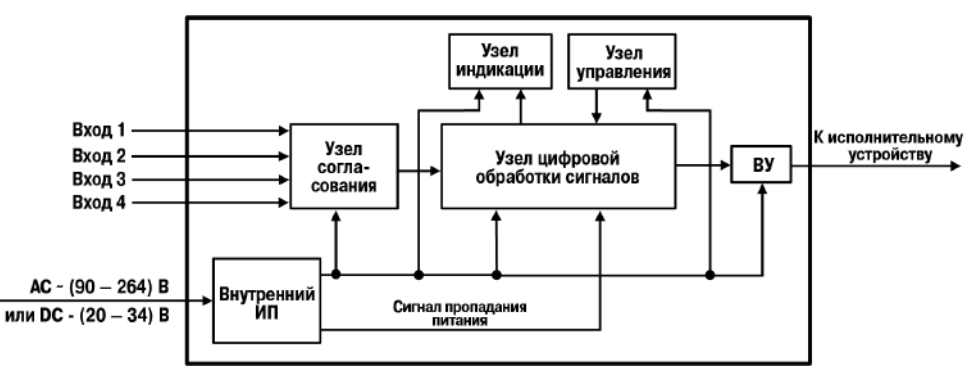

**Рисунок 6.1 – Функциональная схема прибора**

Прибор имеет четыре независимых дискретных *входа* для подключения внешних управляющих сигналов. Ко входам могут быть подключены:

- коммутационные устройства (контакты кнопок, выключателей, герконов, реле и т. п.);
- датчики, имеющие на выходе транзистор *n-p-n*-типа с открытым коллекторным выходом;
- датчики, имеющие на выходе транзистор *p-n-p*-типа.

Уровни входных сигналов преобразуются и обрабатываются в *узле согласования*, после чего поступают в *узел цифровой обработки*, где происходит:

• фильтрация входных сигналов;

- подсчет подаваемых на входы прибора импульсов;
- перевод значений счетчика в значения физической величины;
- сравнение значений сигнала с уставкой перед выдачей в узел индикации;
- формирование сигналов управления *ВУ* в соответствии с заданным алгоритмом.

*Узел управления* включает в себя кнопки для ввода параметров прибора.

*Узел индикации* служит для отображения измеренного значения или параметров настройки прибора на индикаторе и состояний счетчика с помощью светодиодов.

*Внутренний ИП* осуществляет преобразование питающего напряжения для всех узлов прибора и формирует сигнал, свидетельствующий о пропадании напряжения питания.

## <span id="page-28-0"></span>**6.2 Управление и индикация**

На лицевой панели прибора расположены элементы индикации и управления (см. *[рисунки](#page-29-0) 6.2 и [6.3](#page-29-1)*):

- шестиразрядный семисегментный ЦИ;
- пять светодиодов;
- четыре/пять кнопок (в зависимости от типа корпуса).

<span id="page-29-0"></span>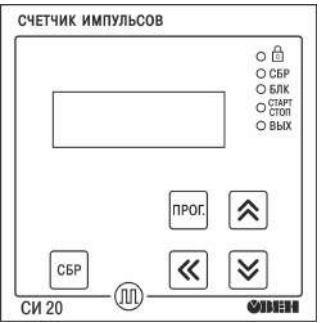

**Рисунок 6.2 – Лицевая панель прибора для корпуса настенного (Н) и щитового (Щ1) креплений**

<span id="page-29-1"></span>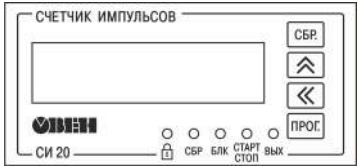

**Рисунок 6.3 – Лицевая панель прибора для корпуса щитового (Щ2) крепления**

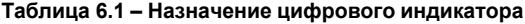

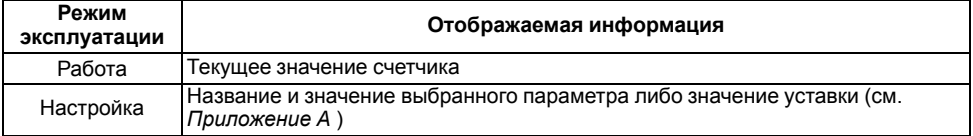

### **Таблица 6.2 – Назначение светодиодов**

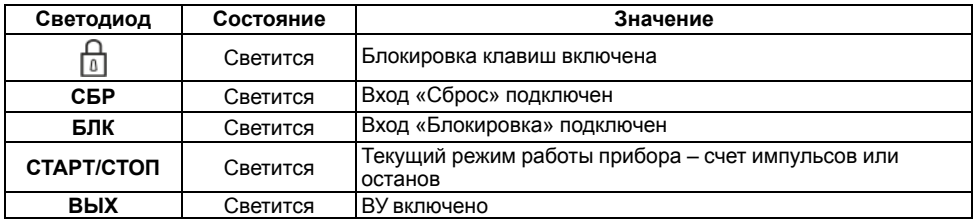

#### **Таблица 6.3 – Назначение кнопок**

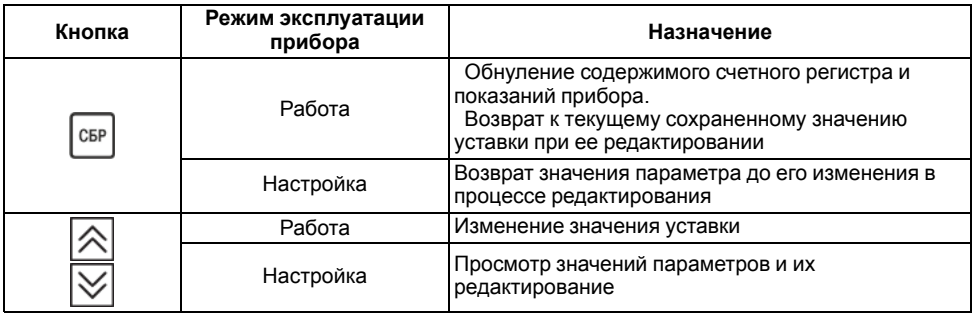

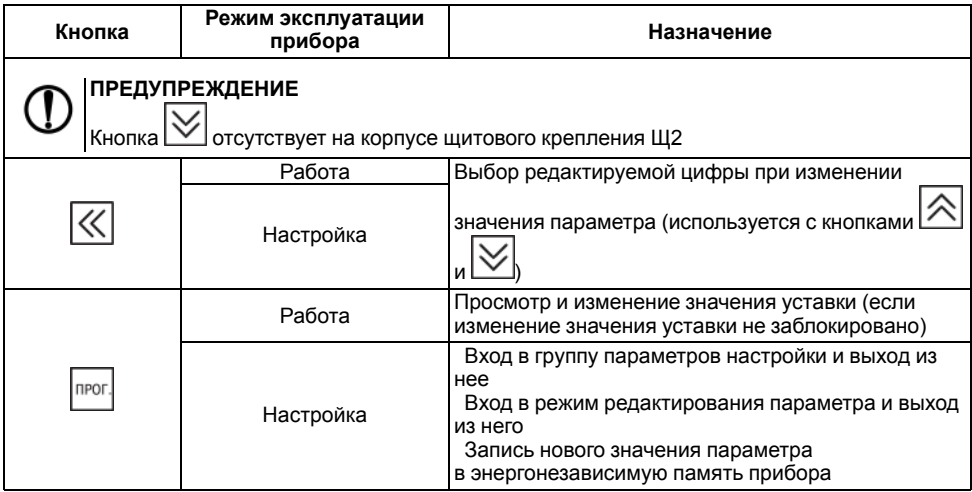

## <span id="page-32-0"></span>**6.3 Включение и работа**

Во время работы (см. *[рисунок](#page-33-2) 6.4*) прибор подсчитывает количество поступающих на его вход 1 (**счетный**) импульсов, переводит это количество в физическую величину и выводит значение на индикатор.

Счетчик прибора работает в режиме прямого счета – счет импульсов от нулевого значения в сторону увеличения. Если превышается максимальное значение счета (999999), происходит обнуление количества посчитанных импульсов и счетчик продолжает счет.

Логика работы счетчика по сигналу «**старт/стоп**» (вход 2) следующая:

- на данный вход приходит первый импульс (стартовый) и разрешает счет;
- поступает следующий (стоповый) импульс счет останавливается.

При наличии активного сигнала «**Сброс**» (вход 3) происходит обнуление количества посчитанных импульсов.

**Блокировка** (вход 4) запрещает прохождение счетных импульсов на вход прибора и действует все время, пока на этом входе сохраняется активный сигнал.

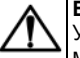

#### **ВНИМАНИЕ**

Уставка задается с той же точностью, что и при счете физической величины. Множитель может принимать значения от 0,0001 до 99999. Округление производится стандартным образом, в большую сторону, т. е. если в округляемом разряде цифра более или равна 5, то в следующий разряд переносится единица.

В счетчике осуществляется также **фильтрация** входных сигналов с помощью двух фильтров. Первый используется для фильтрации сигнала на счетном входе прибора по длительности импульса (от 1 до 2500 Гц), второй – для фильтрации сигнала на управляющих входах прибора (от 200 до 999999 мкс).

<span id="page-33-2"></span>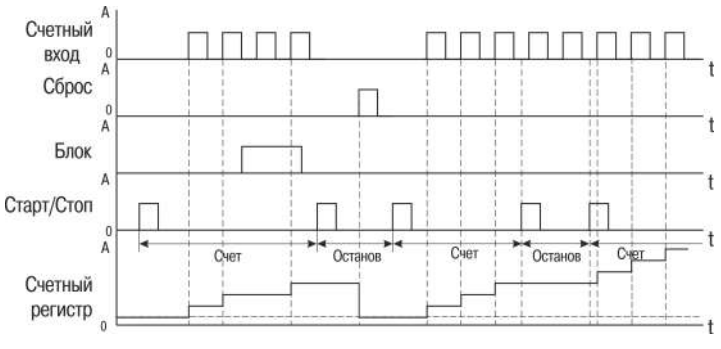

**Рисунок 6.4 – Диаграмма работы прибора**

# <span id="page-33-0"></span>**7 Настройка**

## <span id="page-33-1"></span>**7.1 Последовательность настройки**

Настройка прибора предназначена для задания и записи рабочих параметров в энергонезависимую память прибора.

Для доступа к параметрам настройки (выхода из режима) следует нажать и удерживать кнопку npor не менее 2 секунд.

Если в течение 2 минут при настройке не производится операций с кнопками, прибор автоматически возвращается в режим просмотра параметров.

Если прибор перешел в режим настройки, на индикаторе появляется надпись *PASS*. После этого следует ввести свой четырехзначный пароль для изменения настроек прибора (по умолчанию – **0000**), сохранить его и запомнить. Также этот пароль понадобится для подтверждения восстановления заводских настроек (*dEFAUL*).

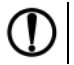

#### **ПРЕДУПРЕЖДЕНИЕ**

Если вы забыли свой пароль, войти в режим настроек можно с помощью пароля **1098**!

Структура меню настроек прибора и последовательность нажатий кнопок приведены на *[рисунке](#page-35-0) 7.1*.

<span id="page-35-0"></span>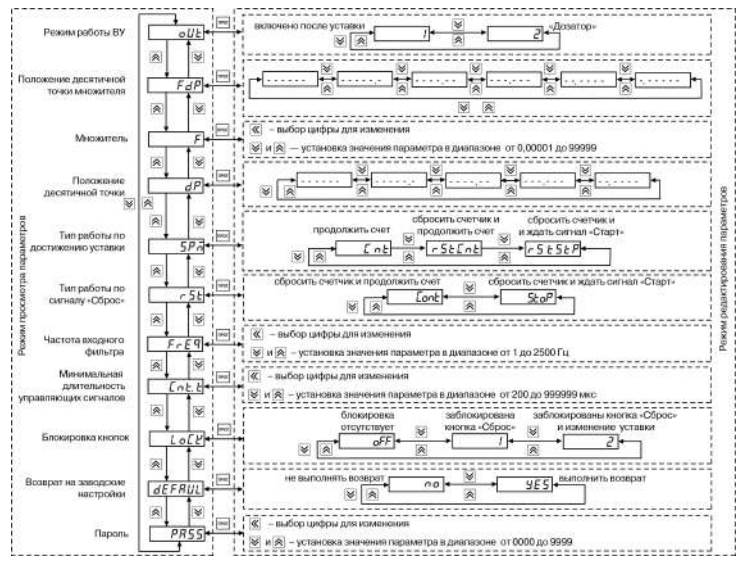

Рисунок 7.1 - Меню настроек прибора

Поскольку параметры FDP и DP налагают ограничения на настройку друг друга (количество отображаемых разрядов после десятичной точки в показаниях счетчика не может быть больше

количества разрядов после десятичной точки введенного множителя), то процедуру ввода параметров **FDP**, **DP**, **F** следует производить в такой последовательности:

• для увеличения количества отображаемых разрядов после десятичной точки (смещение десятичной точки влево):

- установить параметр **FDP**;
- установить параметр **F**;
- установить параметр **DP**;
- для уменьшения количества отображаемых разрядов после десятичной точки (смещение десятичной точки вправо):
	- установить параметр **DP**;
	- установить параметр **FDP**;
	- установить параметр **F**.

В связи с ограничениями, налагаемыми режимом работы «Дозатор» (*oUt* = **2**), смену режима работы ВУ рекомендуется производить в следующей последовательности:

- установить параметр **SPM**;
- установить параметр **rSt**;
- установить параметр **oUt**.

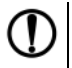

### **ПРЕДУПРЕЖДЕНИЕ**

Перечень настраиваемых параметров прибора и их возможные значения представлены в *[Приложении](#page-48-0) А* .

# <span id="page-37-0"></span>**7.2 Настройка работы счетчика**

Возможные варианты работы счетчика в зависимости от заданных параметров представлены в *[таблице](#page-37-1) Таблица 7.1*.

| N <sub>2</sub>                                                                                                    | Параметр                                                |                                                                      |                                                                      |                                                                                                    |  |  |  |  |  |  |  |
|----------------------------------------------------------------------------------------------------|---------------------------------------------------------|----------------------------------------------------------------------|----------------------------------------------------------------------|----------------------------------------------------------------------------------------------------|--|--|--|--|--|--|--|
| Π/<br>п                                                                                                    | olit                                                    | SPR.                                                                 | r5E                                                                  | Иллюстрация                                                                                                    |  |  |  |  |  |  |  |
| 1                                                                                                    | Вклю-<br>чено<br>после<br>устав-<br>ΚИ<br>$( \lambda )$ | Сбро-<br>СИТЬ<br>счетчик<br>и<br>продол-<br>ЖИТЬ<br>счет<br>(r5EEnE) | Сбро-<br>СИТЬ<br>счет-<br>ЧИК И<br>продол-<br>ЖИТЬ<br>счет<br>(Eont) | Счетный<br>вход<br>д<br>Crapt/Cron<br>Сброс<br>Блок<br>$BY$ <sup>A</sup><br>Предел счета<br>Уставка д<br>Показания<br>счетчика<br>$\blacksquare$ |  |  |  |  |  |  |  |
| <b>ПРЕДУПРЕЖДЕНИЕ</b><br>Данная комбинация параметров осуществляет только сброс счетчика и не<br>предусматривает срабатывания ВУ. |                                                         |                                                                      |                                                                      |                                                                                                    |  |  |  |  |  |  |  |

<span id="page-37-1"></span>**Таблица 7.1 – Работа счетчика в зависимости от заданных параметров**

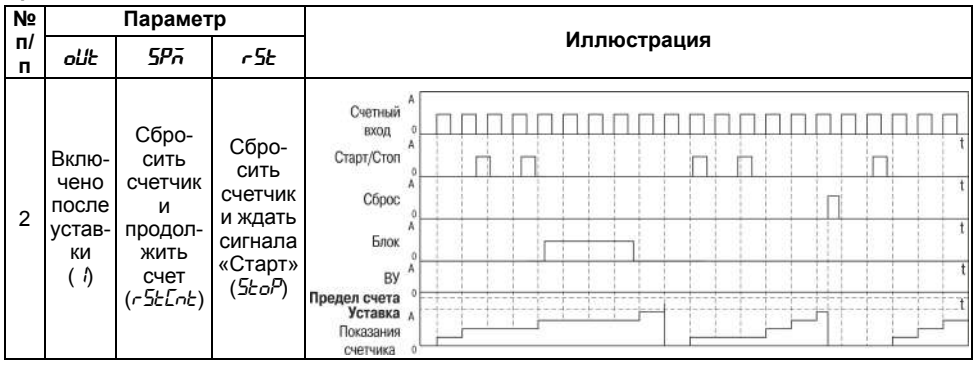

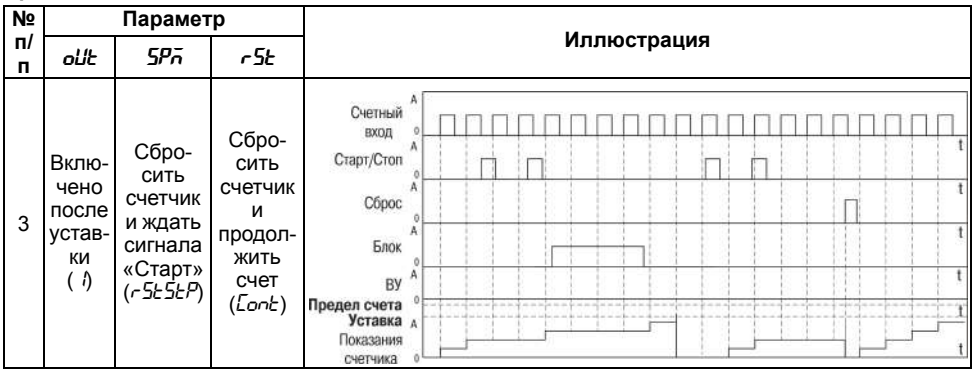

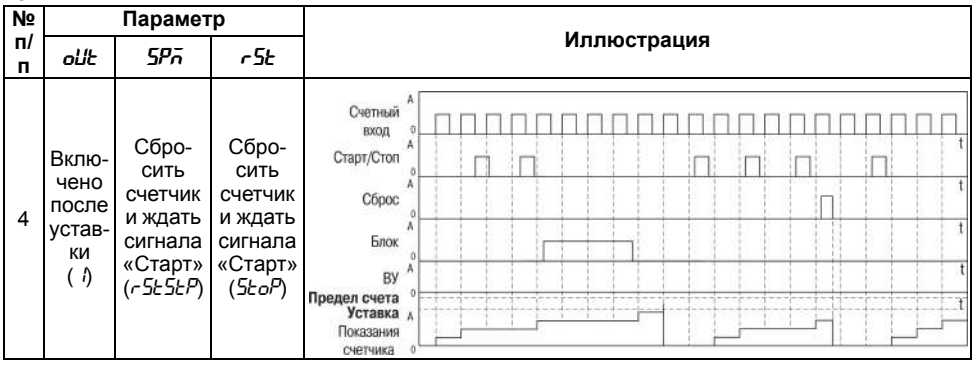

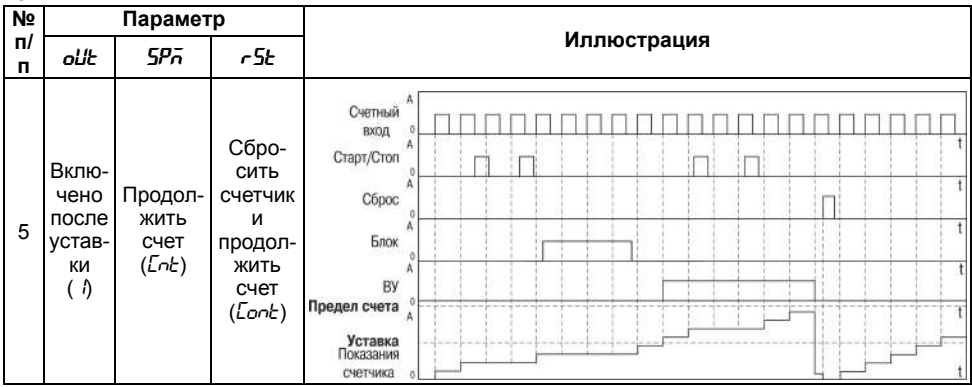

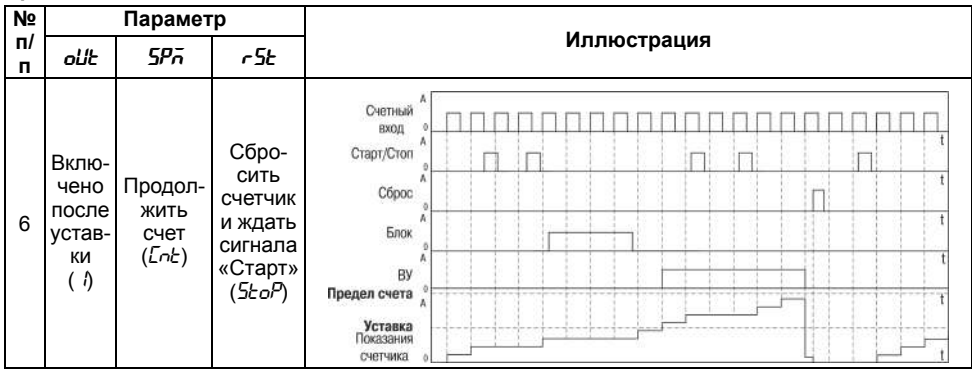

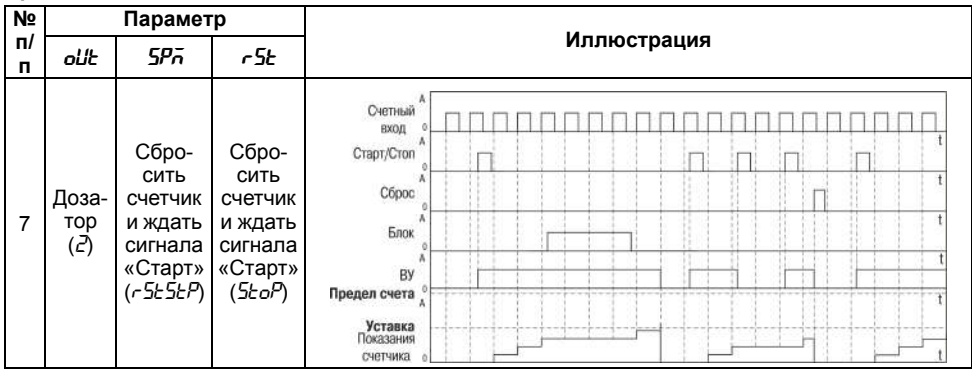

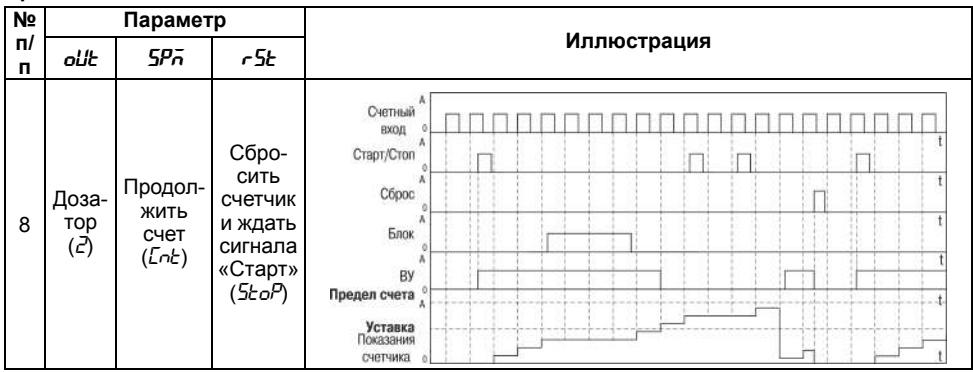

# <span id="page-44-0"></span>**8 Техническое обслуживание**

## <span id="page-44-1"></span>**8.1 Общие указания**

Во время выполнения работ по техническому обслуживанию прибора следует соблюдать требования безопасности из *[раздела](#page-9-1) 3*.

Техническое обслуживание прибора проводится не реже одного раза в 6 месяцев и включает следующие процедуры:

- проверка крепления прибора;
- проверка винтовых соединений;
- удаление пыли и грязи с клеммника прибора.

# <span id="page-45-0"></span>**9 Маркировка**

На корпус прибора нанесены:

- наименование прибора;
- степень защиты корпуса по ГОСТ 14254;
- напряжение и частота питания;
- потребляемая мощность;
- класс защиты от поражения электрическим током по ГОСТ 12.2.007.0–75;
- знак утверждения типа средств измерений;
- знак соответствия требованиям ТР ТС (ЕАС);
- страна-изготовитель;
- заводской номер прибора и год выпуска.

На потребительскую тару нанесены:

- наименование прибора;
- знак соответствия требованиям ТР ТС (ЕАС);
- страна-изготовитель;
- заводской номер прибора и год выпуска.

# <span id="page-46-0"></span>**10 Упаковка**

Упаковка прибора производится в соответствии с ГОСТ 23088-80 в потребительскую тару, выполненную из коробочного картона по ГОСТ 7933-89.

Упаковка прибора при пересылке почтой производится по ГОСТ 9181-74.

# <span id="page-46-1"></span>**11 Транспортирование и хранение**

Прибор должен транспортироваться в закрытом транспорте любого вида. В транспортных средствах тара должна крепиться согласно правилам, действующим на соответствующих видах транспорта.

Условия транспортирования должны соответствовать условиям 5 по ГОСТ 15150-69 при температуре окружающего воздуха от минус 25 до плюс 55 ° С с соблюдением мер защиты от ударов и вибраций.

Прибор следует перевозить в транспортной таре поштучно или в контейнерах.

Условия хранения в таре на складе изготовителя и потребителя должны соответствовать условиям 1 по ГОСТ 15150-69. В воздухе не должны присутствовать агрессивные примеси.

Прибор следует хранить на стеллажах.

# <span id="page-46-2"></span>**12 Комплектность**

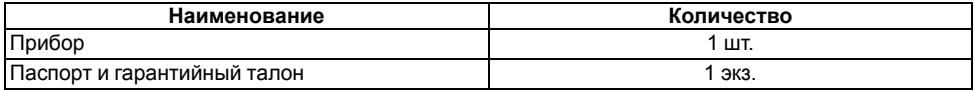

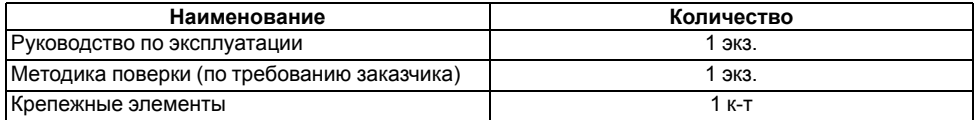

#### **ПРЕДУПРЕЖДЕНИЕ**

Изготовитель оставляет за собой право внесения дополнений в комплектность прибора.

# <span id="page-47-0"></span>**13 Гарантийные обязательства**

Изготовитель гарантирует соответствие прибора требованиям ТУ при соблюдении условий эксплуатации, транспортирования, хранения и монтажа.

Гарантийный срок эксплуатации – **24 месяца** со дня продажи.

В случае выхода прибора из строя в течение гарантийного срока при соблюдении условий эксплуатации, транспортирования, хранения и монтажа предприятие-изготовитель обязуется осуществить его бесплатный ремонт или замену.

Порядок передачи прибора в ремонт содержится в паспорте и в гарантийном талоне.

# <span id="page-48-0"></span>Приложение А. Настраиваемые параметры

Таблица А.1 - Перечень настраиваемых параметров

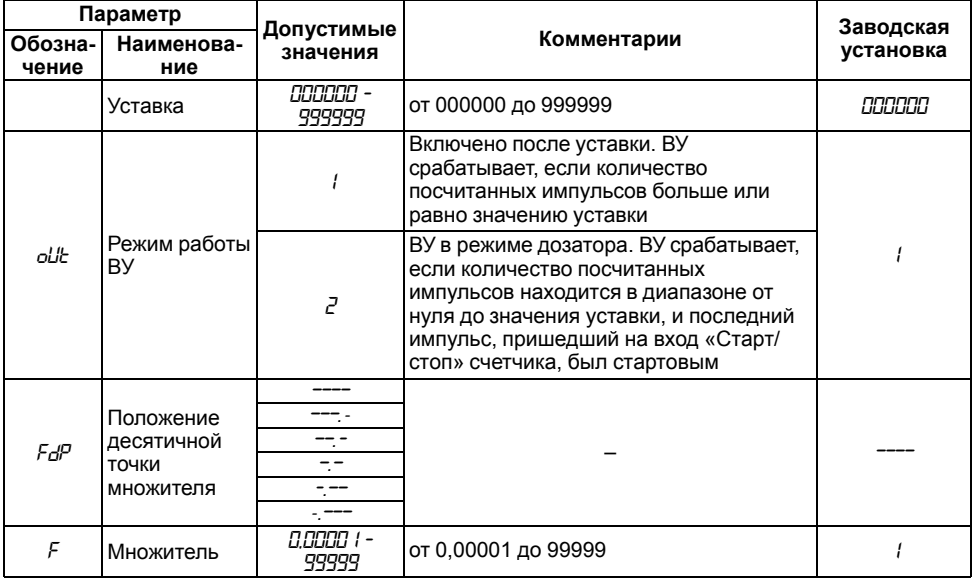

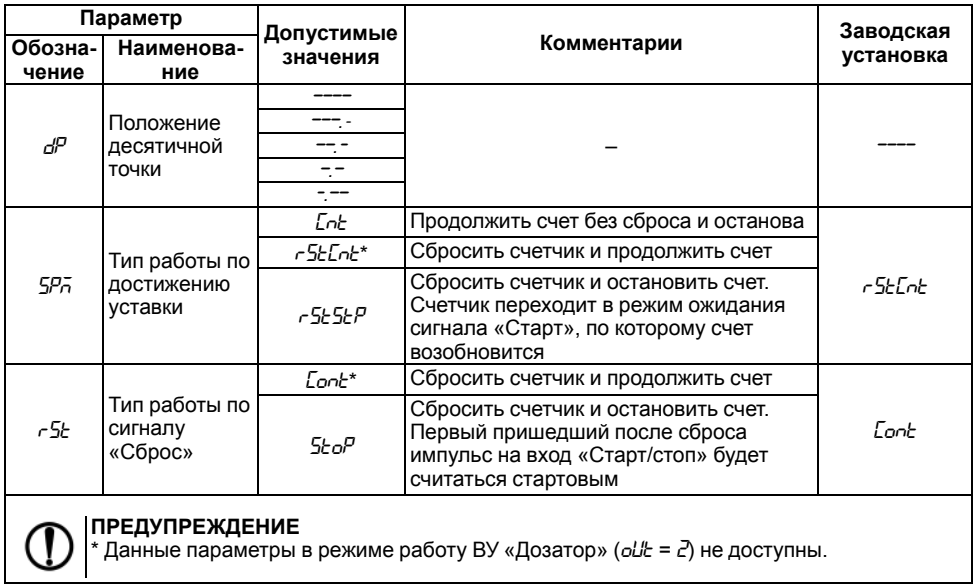

**Продолжение таблицы А.1**

|                  | Параметр                                                           | Допустимые<br>значения | Комментарии                                                                                                    | Заводская<br>установка |
|------------------|--------------------------------------------------------------------|------------------------|----------------------------------------------------------------------------------------------------|------------------------|
| Обозна-<br>чение | Наименова-<br>ние                                                  |                        |                                                                                                    |                        |
| FrE9.            | Частота<br>входного<br>фильтра                                     | 1 - 2500 -             | Фильтрация сигналов на счетном входе<br>прибора (от 1 до 2500 Гц) – фильтр 1.<br>Данный параметр в узле цифровой<br>обработки сигналов прибора<br>пересчитывается в минимальную<br>длительность импульса (t <sub>min</sub> ):<br>$t_{min} = \frac{1}{2 \cdot FrEq}$ | חחזיק                  |
| Ent.E            | Минимальная<br>длительность<br>сигнала на<br>управляющих<br>входах | 200 - 999999           | Фильтрация сигналов на управляющих<br>входах прибора (от 200 до 999999 мкс) -<br>фильтр 2                                                                                                    | חחק                    |
|                  | Блокировка<br>кнопок                                               | oFF                    | Блокировка отсутствует                                                                                                    | oFF                    |
| י הו             |                                                                    |                        | Заблокирована кнопка сброс счетчика                                                                                                    |                        |
|                  |                                                                    | $\vec{c}$              | Заблокирована кнопка сброс счетчика<br>и изменение уставок                                                                                                    |                        |

Продолжение таблицы А.1

|         | Параметр                                  | Допустимые<br>значения | Комментарии                          | Заводская<br>установка |
|---------|-------------------------------------------|------------------------|--------------------------------------|------------------------|
| Обозна- | Наименова-                                |                        |                                      |                        |
| чение   | ние                                       |                        |                                      |                        |
|         | Восстановле-<br>ние заводских<br>настроек | no.                    | Не выполнять восстановление настроек | no                     |
| aefrill |                                           | 4F5                    | Выполнить восстановление настроек    |                        |
| PR55    | Пароль                                    | 8999 - מממם            | от 0000 до 9999                      | 8888                   |

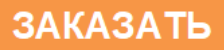